### NBS Web Portal

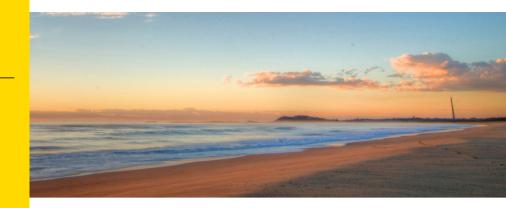

#### How Do I Access My Online Account?

Registering for and logging into your account online is easy. Just follow the instructions below.

#### Get to the website

- Using your Internet browser, navigate to: <u>http://my.nbsbenefits.com</u>
- Click "Register" on the home page. (Highlighted in red below.)

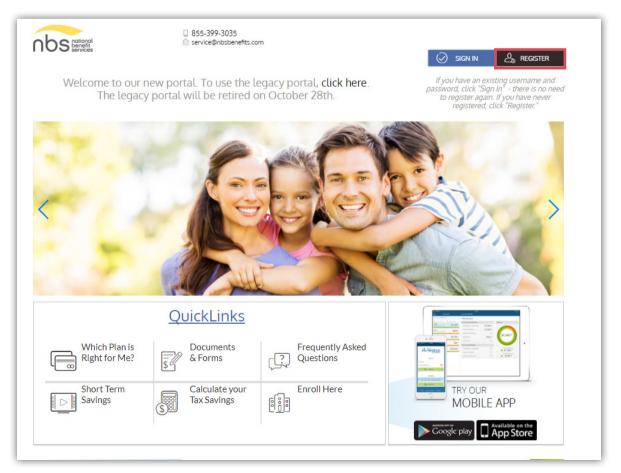

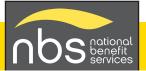

# Complete the required fields of the registration form Username and password Personal information - name and email address

- Employee ID: Please enter your **Social Security Number**
- Employer ID OR NBS Benefits Card Number.
  - Employer ID is a 9 digit code given to you in your welcome email from NBS, or may be obtained through your employer or by contacting NBS at (855) 399-3035
- Accept the Terms of Use
- After completing all required fields, click "Register"

| Registration               |               |                                                                                                    |                                        |
|----------------------------|---------------|----------------------------------------------------------------------------------------------------|----------------------------------------|
|                            | STEP 1 STEP 2 | STEP 3 STEP 4                                                                                                    |                                        |
| 🗇 Username *               |               | (j) Username must be between 6 and 12 characters long alphanumeric value                                                                                                    |                                        |
| B Password *               |               | A valid password must contain between 8 and 16 char<br>A password must contain 3 of the following types of c<br>• AN UPPER CASE LETTER                                                                                                    |                                        |
| Password Strength          |               | <ul> <li>lower case letter</li> <li>Special Character (%, !, @, etc.)</li> <li>A number</li> </ul>                                                                                                    |                                        |
| ြ Confirm Password *       |               | A password cannot contain:<br>The same character repeating 3 or more times<br>The word "password"<br>The username                                                                                                    |                                        |
| First Name *               |               | <ul> <li>Spaces</li> </ul>                                                                                                    |                                        |
| InitiaL                    |               |                                                                                                    |                                        |
| 🖄 Email *                  |               |                                                                                                    |                                        |
| Registration ID *          | Card Number   | To register with this site, you must have an Employe<br>could be your Health Plan Member Number, Soci<br>Number, an ID provided by your Employer or an al<br>created by your Administrator, and a Registration<br>could be your Benefit Debit Card Number or your Emp | al Security<br>lternate ID<br>ID which |
| 초로 Employee ID *           |               | If you do not know your ID or were not provided an<br>contact your Administrator.                                                                                                    | ID, please                             |
| l accept <u>Terms of L</u> | Jse           |                                                                                                    |                                        |
|                            |               | V Next X C                                                                                                    | ancel                                  |

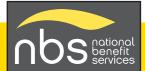

## 3 Set up direct deposit for quick and secure reimbursements.

Select "Reimbursement Method" from the Personal Dashboard and choose "direct deposit."

|     |                                                                      | MOBILE PHONE | EMAIL | REIMBURSEMENT METHOD | ALERTS                        |
|-----|----------------------------------------------------------------------|--------------|-------|----------------------|-------------------------------|
| _0_ | YOUR PROPILE IS 80% COMPLETE 2                                       |              |       | j.                   | ф.                            |
|     | complete your profile and take<br>advantage of all our capabilities! |              |       | CHECK                | YOU HAVE OPTED INTO 16 ALERTS |

- Enter required fields including account and routing number.
- Click the checkbox agreeing for NBS to deposit funds to your account.
- Click on "Save."

| -                                                                                                    | ] Reimbursement Method                                     |                                                                                                    |  |  |
|----------------------------------------------------------------------------------------------------|------------------------------------------------------------|----------------------------------------------------------------------------------------------------|--|--|
|                                                                                                    | Check                                                      | Direct Deposit                                                                                                    |  |  |
| 🚔 Bank Name *                                                                                                    |                                                            | Check example                                                                                                    |  |  |
| Account *                                                                                                    |                                                            | Name<br>Address Date                                                                                                    |  |  |
| E                                                                                                    |                                                            | Pay to the order of:                                                                                                    |  |  |
| Account Routing *                                                                                                    |                                                            | Your bank                                                                                                    |  |  |
| Ee-enter Routing *                                                                                                    |                                                            | Routing Number Check # Account Number                                                                                                    |  |  |
| Bank Account Type                                                                                                    | Saving ~                                                   | (i) Please note: The order of Routing, Account and<br>Check numbers will vary from financial institution<br>to financial institutions and will not necessarily be<br>in the same order as shown above. |  |  |
| By providing my bank account<br>agree to allow my administrat<br>reimbursements into my acco<br>change this directive at any tin | or to direct deposit plan<br>unts. I understand that I can |                                                                                                    |  |  |

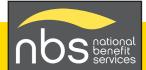